# The Shell

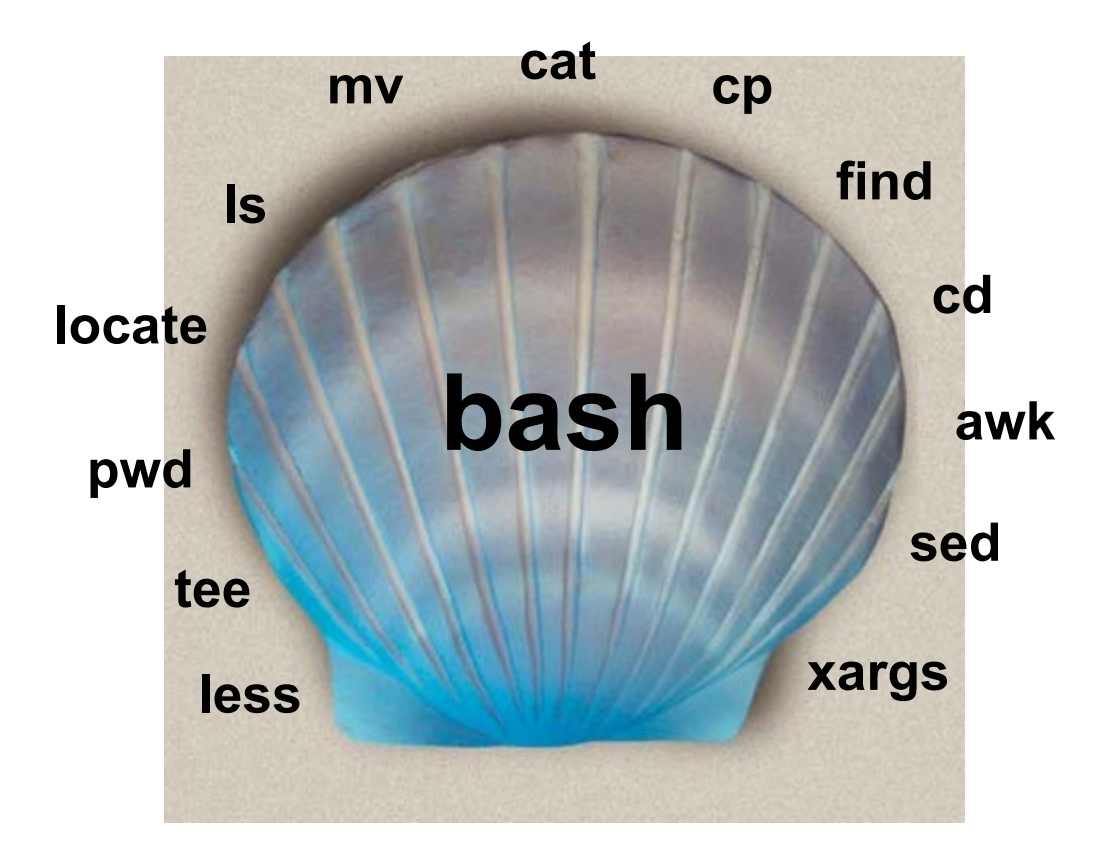

George Wu System Administration DeCal February 4, 2009

## What is the shell?

- A program; your gateway into any Unix system
- Allows you to inspect, manipulate, add/remove files and parts of the system
- Allows you to run other programs and control how they run
- A compact programming environment to allow automation of many tasks (viz. DOS batch files)

#### Diving in: Basic Commands

Demonstration of:

cd – change directory ls – list directory pwd – show current directory (Print Working Directory) mkdir – create an empty directory rmdir – remove an empty directory

#### Review

- First checked to see where we were (pwd)
- Created a 'friends' directory (mkdir)
- Entered that directory (cd), created *subdirectories* of 'friends'
- Deleted the 'calvin' subdirectory (rmdir)
- Went back to our home directory (cd)

# Looking for Things: find, grep, locate

- **grep** used to search within files for certain patterns (*regular expressions*) grep Josh roster.txt
- **find** used to find files within a directory structure find . –name 'important.txt'
- **locate** quick but not necessarily up-to-date file search (indexed every 24 hours) locate my-brain.dat

# Moving Things Around: cp, mv, rm

- **cp**  Used to copy one file to another location, or just a different name. cp people.txt persons.txt
- **mv** Used to move a file to another location or to rename it. mv old-records.txt new-records.txt
- **rm** Used to delete a file. rm incriminating.txt

# More programs...

- Your homework will involve the use of programs you're not familiar with.
- When you want to figure out how to use a program, *man* it!

#### man chmod

- Also, almost all programs have **command line options**.
- Like "Is -I"; the "-I" option will be documented in the man page.

7

### Wildcards and Questionmarks

- You've probably heard of "rm -rf \*" if you're older, maybe "DEL \*.\*"? What's it do?
- Using "\*" in a command line will match all the files in the current directory.
- You can put \* next to other letters, so you can match all files starting with "ABC" with "ABC\*"
- ? is like \*, but only matches *1 character*
- a?b?c will match against axbxc, but not axxbxc

8

# The UNIX Paradigm

- Similar to the RISC vs. CISC ideology
- Write small programs with small purpose and chain them together, vs. huge programs that do just one thing
- The shell makes this chaining possible with its most powerful feature: the **pipe** ('|')
- ... Put that in your pipe and smoke it!

# Pipes (a.k.a. Cool Stuff)

- Pipes are a way to chain the **output** of one command into the **input** of another
- For example, you can *grep* the output of *ls* or *find* or anything you want!
- Or.. You can *ls* the output of *grep*! Anything goes. It just won't necessarily *do* anything.
- If you have a Mac, this is the idea upon which Automator is based.

#### Impressive Pipe Examples

- Convert all WAV files in a directory to OGG find | grep '.wav\$'| xargs oggenc Count how many lines a text file has cat jonathan.txt | wc –l Get the file size of every file in a directory by using ls verbose options
- ls -l | awk '{print \$5 \$8}'

# Output Redirection

- Running programs can relay output to the screen via two channels: standard output and standard error
- The shell lets you control the *flow* of these using  $>$  and 2 $>$
- Log the output of a program to prog.log and errors to error.log: someprogram >prog.log 2>error.log

# Input Redirection

- Many UNIX-type programs wait for input; they read from "standard input", by default keyboard input.
- So you can pipe things *to* them, or redirect their input *from* something.

frobnicate < foobar.txt cat foobar.txt | frobnicate

• You can also type input in by hand, and then hit Control-D to send the 'end of input' character.

# /dev/null

- A special file on the system that contains nothing and ignores what you write to it!
- Thus: to discard the output of a program, redirect it to /dev/null!
- Or, to explicitly pass no input to a program that waits for input, redirect its standard input FROM /dev/null!

# Shell Programming

- The bash shell supports some basic programming constructs, e.g. for, while, if-then
- Use in tandem with shell commands to do really cool stuff!

```
ls friends | while read person; do
if [N] if [ "$person" = Iris ]; then
          echo "$person is unusually cool!"
else
          echo "I really like $person! <3"
fi
```
done

• We won't be focusing too much on shell scripting, unless y'all want to.

### Substitution

- Sometimes, you want to substitute the output of one command into the *command line* of another
- Or, insert the contents of a file into a command line. This can be done with **substitution**

```
rm $(locate .avi)
```

```
rm $(<files-to-delete.txt)
```
• Be careful! The output might not be what you expected and you could delete the wrong thing..  $rm -rf$  \$ (echo /)